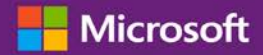

### 고객 가이드

2016 년 11 월

본 빠른 시작 가이드는 Microsoft 비즈니스 센터의 온라인 서비스를 설정하고 관리하는 과정을 단계별로 안내합니다. 이용자는 비즈니스 센터를 통해 여러 온라인 서비스에 가입할 수 있습니다 Microsoft 파트너에게 대신 설정을 하도록 요청할 수도 있습니다.

본 가이드는 이러한 일을 하는 방법을 알려주며, 조직의 사람들이 서비스에 로그인하여 사용할 수 있도록 도메인을 연결하는 방법을 보여줍니다.

참고: 도메인을 구매 계정에 연결하기 전에 온라인 서비스를 설정할 수 있지만, 조직의 그 누구도 도메인을 연결할 때까지 로그인을 하여 서비스의 사용을 시작할 수 없습니다.

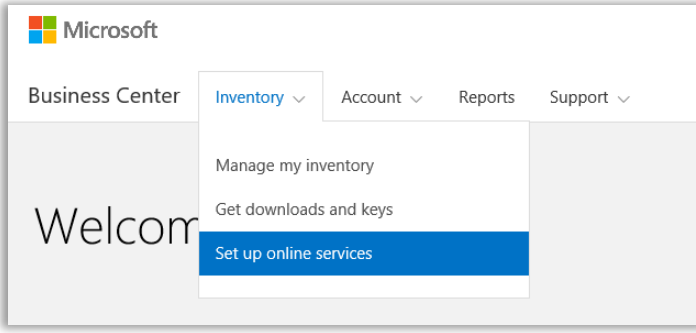

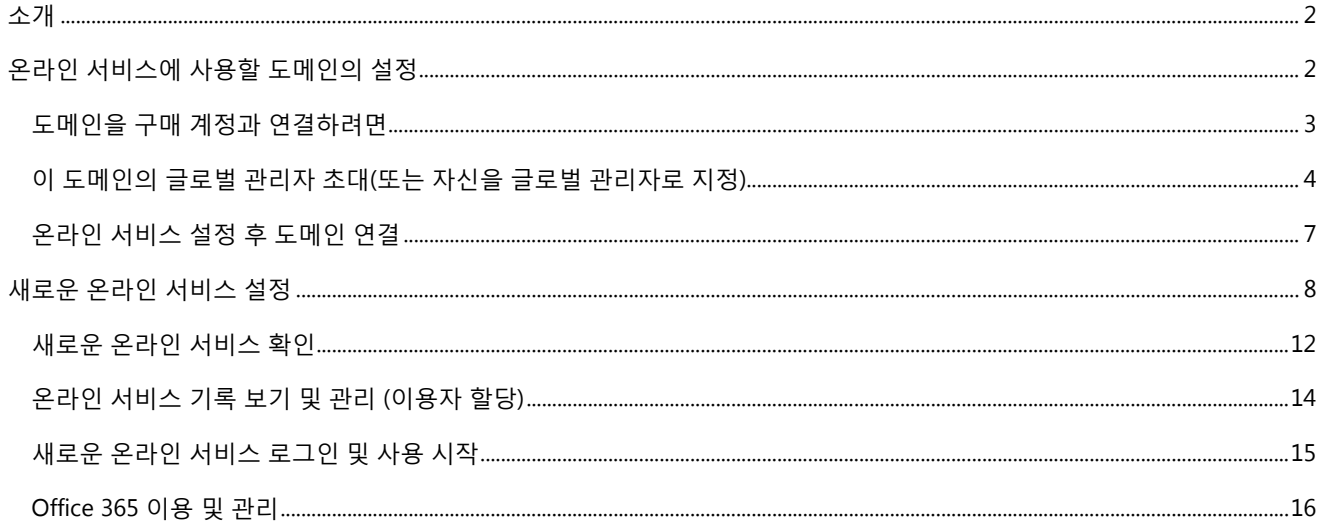

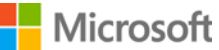

### <span id="page-1-0"></span>소개

이용자는 비즈니스 센터를 통해 여러 온라인 서비스에 가입할 수 있습니다 Microsoft 파트너에게 대신 설정을 하도록 요청할 수도 있습니다. 이용자가 직접 새로운 온라인 서비스를 설정하는 것은 **셀프 프로비저닝**이라 합니다. 이용자가 조직을 위한 온라인 서비스를 설정(셀프 프로비저닝)하고 사용하기 시작하면 Microsoft 파트너는 서비스에 대한 주문을 하고 이를 청구해야 합니다.

이용자는 비즈니스 센터에서 서비스 세부사항을 확인한 다음, 비즈니스 센터 외부에서 서비스를 관리 및 사용할 수 있습니다. Microsoft 는 다양한 서비스를 제공합니다. 비즈니스 센터를 방문하여 최신 목록을 확인하십시오.

### <span id="page-1-1"></span>온라인 서비스에 사용할 도메인의 설정

**조직의 관리자는 조직의 누군가가 온라인 서비스를 사용하기에 앞서 도메인을 구매 계정과 연결해야 합니다.** 이를 통해 Microsoft 는 누가 구독을 이용하는지를 알게 됩니다.

예를 들어, Contoso 라는 가상의 회사의 관리자가 온라인 서비스를 사용할 수 있도록 **contoso.com** 도메인을 설정할 수 있습니다. 이를 통해 contoso.com 으로 끝나는 전자 메일 주소를 가진 조직의 사람들이 해당 서비스를 사용할 수 있습니다.

**중요:** 도메인을 구매 계정에 연결하기 전에 온라인 서비스를 설정할 수 있지만, 조직의 그 누구도 도메인을 연결할 때까지 로그인을 하여 서비스의 사용을 시작할 수 없습니다.

#### **누가 이것을 설정할 수 있는가**

도메인을 연결하려면 비즈니스 센터에서 **계정 관리자** 로 지정되어야 합니다. 일반적으로 이 작업은 Microsoft 에서 온라인 서비스를 구매하고 사용하기 위해 도메인을 처음 설정할 때 한 번만 수행합니다.

**참고:** *Microsoft* 제품 및 서비스 계약*(MPSA)*에 나열된 구매 계정 담당자는 종종 계정 관리자입니다*.*

역할에 대한 자세한 내용은 *사용자 및 파트너 가시성 관리*라는 제목의 빠른 시작 도움말을 참조하십시오.

#### **구매 계정 당 하나의 도메인이지만 도메인 당 여러 개의 구매 계정**

구매 계정은 단 하나의 도메인에만 연결할 수 있지만, 하나의 도메인에 여러 개의 구매 계정을 연결할 수 있습니다. 이것은 조직에서 contoso.com 과 같은 단일 도메인의 사용자를 위한 서비스를 구매하기 위해 여러 구매 계정을 사용하는 경우에 효과적입니다.

#### **다른 도메인의 다른 구매 계정**

때로는 다른 도메인의 다른 구매 계정을 설정하는 것이 도움이 될 수 있습니다. 예를 들어, 조직에서 contoso.com 과 contoso.co.uk 이라는 두 개의 도메인을 소유하고 있는 경우, 하나의 구매 계정은 contoso.com 과 연결하고 다른 구매 계정은 contoso.co.uk 와 연결할 수 있습니다.

하나의 구매 계정을 통해 주문한 가입은 conotos.com 으로 끝나는 이메일 주소(예: harry@contoso.com)를 가진 사용자가 사용할 수 있습니다. 다른 구매 계정을 통해 주문한 가입은 연결된 도메인을 사용하는 이메일 주소(예: taiyo@contoso.co.uk)를 가진 사용자가 사용할 수 있습니다.

#### Microsoft

### <span id="page-2-0"></span>도메인을 구매 계정과 연결하려면

1. **계정**을 선택한 다음 **도메인 연결**을 선택합니다.

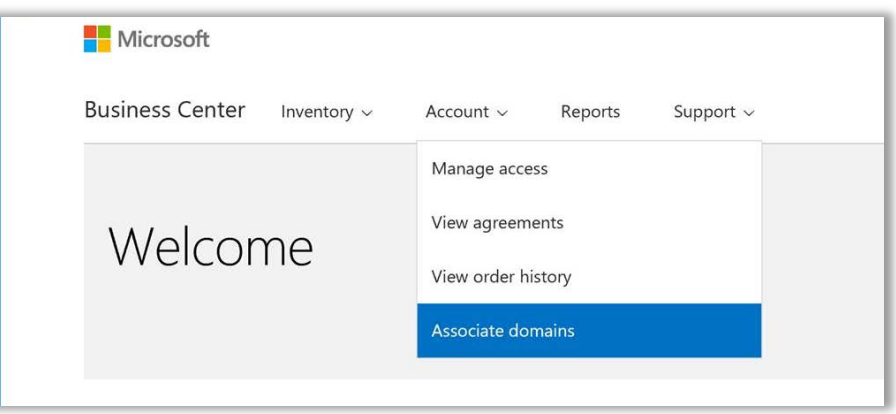

2. 첫 번째 드롭 다운 메뉴(왼쪽)를 사용하여 구매 계정을 선택한 다음 두 번째 드롭 다운 메뉴(오른쪽)를 사용하여 해당 구매 계정과 연결할 도메인을 선택합니다.

드롭 다운 메뉴에서 원하는 도메인이 보이지 않으면 **목록에 없는 도메인 선택**을 클릭합니다.

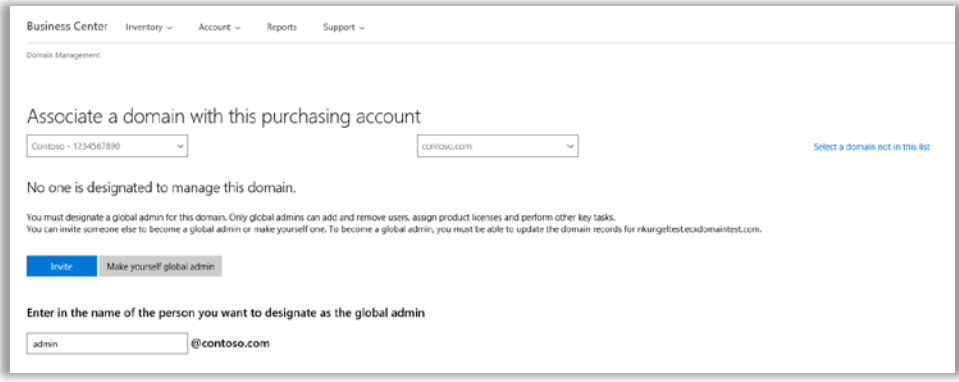

- 3. 이 도메인에 대해 글로벌 관리자를 지정해야 합니다. 초대 또는 자신을 글로벌 관리자로 지정을 선택합니다. 이에 대한 자세한 내용은 글로벌 관리자를 [초대하거나](#page-3-0) 자신을 글로벌 관리자로 지정하는 방법에 대한 아래 섹션을 참조하십시오.
- 4. 다른 사람을 해당 도메인의 글로벌 관리자로 지정하려면, 전자 메일 입력 필드에 전자 메일 주소를 입력합니다. 시스템은 전자 메일 주소가 선택된 도메인으로 끝나는지 확인합니다(예: contoso.com 도메인의 경우 [jeffs@contoso.com\)](mailto:jeffs@contoso.com).

Microsoft 는 초대된 관리자에게 해당 도메인을 관리하는 방법에 대한 지침이 포함된 전자 메일 메시지를 보냅니다.

**자신을 글로벌 관리자로 지정**을 선택한 경우, Microsoft 는 자동으로 이 전자 메일 메시지를 보냅니다.

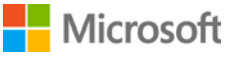

### <span id="page-3-0"></span>이 도메인의 글로벌 관리자 초대(또는 자신을 글로벌 관리자로 지정)

연결하려는 도메인에는 글로벌 관리자가 있어야 합니다. 글로벌 관리자가 해당 도메인에 이미 할당되지 않은 경우, 위의 단계에 따라 다른 사람을 초대하거나 자신을 선택해야 합니다.

이러한 선택이 이루어지고 나면 Microsoft 는 새 글로벌 관리자에게 전자 메일 메시지를 보내 조직을 위한 해당 역할을 맡길 수 있는 사람인지를 확인합니다.

1. 도메인의 글로벌 관리자로 선택된 사용자는 Microsoft 로부터 **지금 시작하기**에 대한 링크가 포함된 전자 메일 메시지를 받게 됩니다.

해당 사용자가 **지금 시작하기**를 선택하면 글로벌 관리자가 되는 과정을 안내하는 페이지가 웹 브라우저에서 열립니다. 표시되는 화면은 이미 Microsoft 에 등록된 작업 계정이 있는지의 여부에 따라 다릅니다.

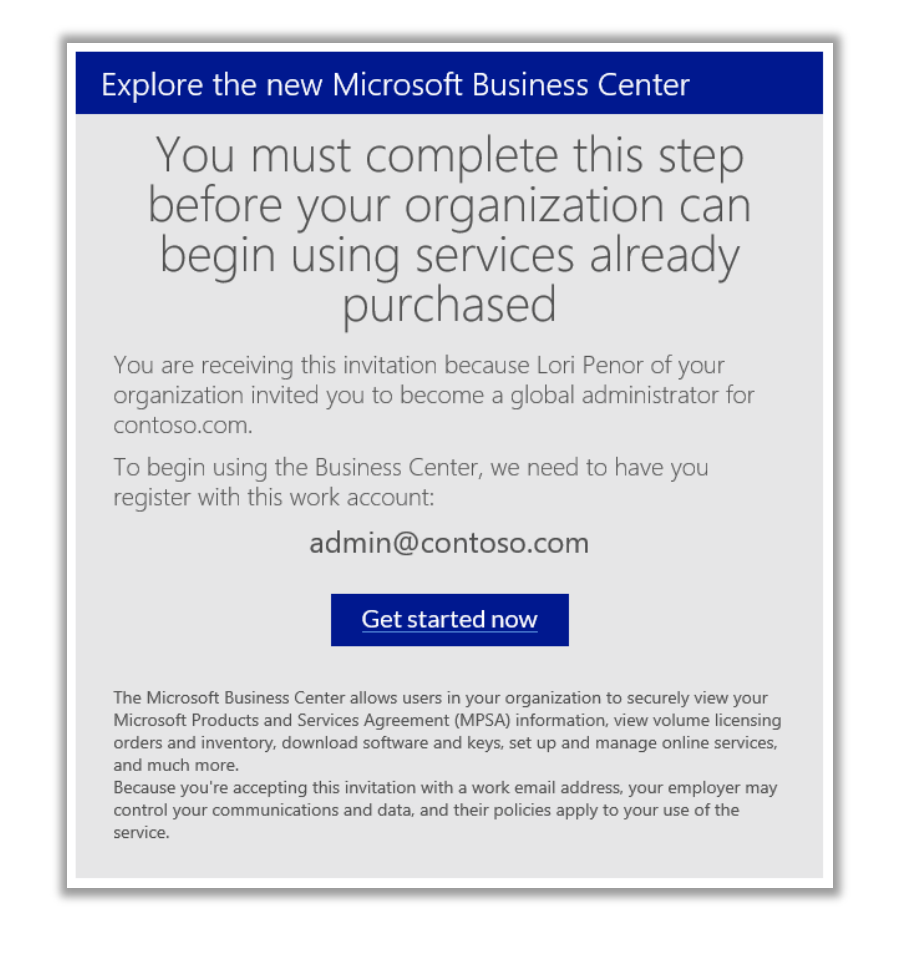

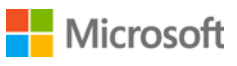

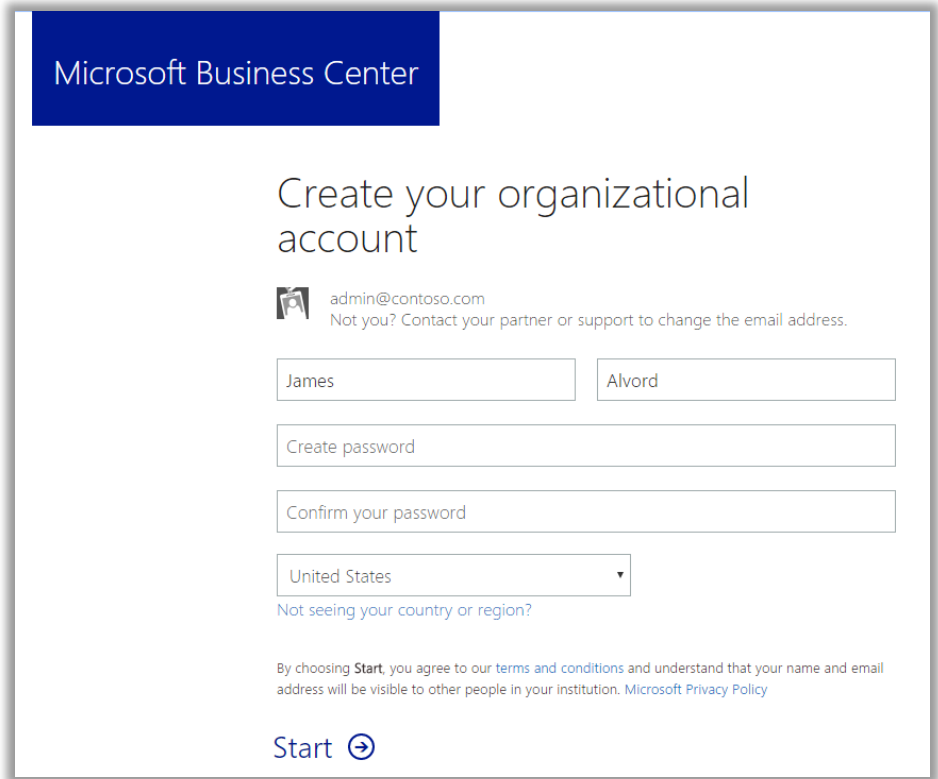

해당 사용자가 *Microsoft* 계정을 이미 가지고 있지 않은 경우의 화면

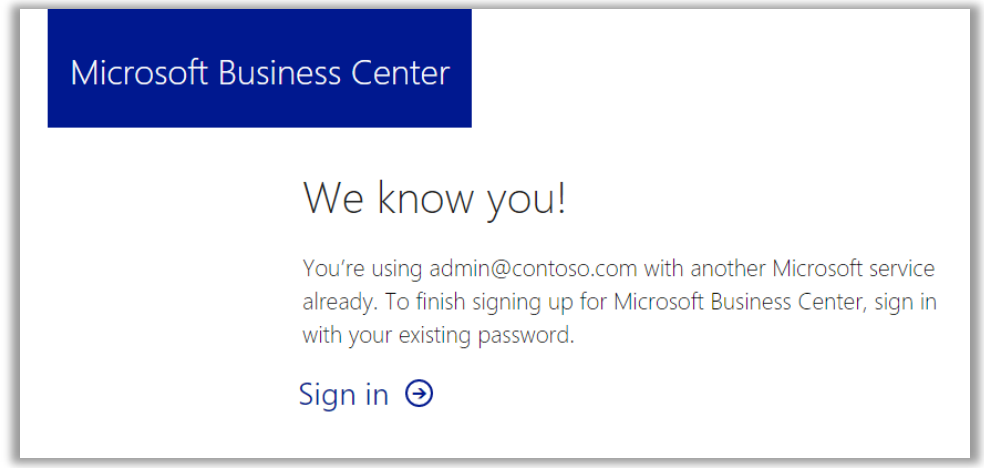

해당 사용자가 *Microsoft* 계정을 이미 가지고 있는 경우의 화면

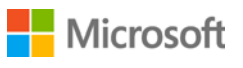

- 2. 글로벌 관리자는 표시되는 화면에 따라 다음 두 가지 작업 중 하나를 수행합니다.
	- 모든 정보를 입력하여 조직 계정을 만든 다음 **시작**을 선택합니다.

또는

- **로그인**을 선택합니다.
- 3. 해당 사용자가 도메인의 글로벌 관리자가 되기를 원하는지를 확인해야 하는 화면이 열립니다. **예, 관리자가 되고 싶습니다** 또는 **아니오, 저는 아닙니다** 중 하나를 선택할 수 있습니다.

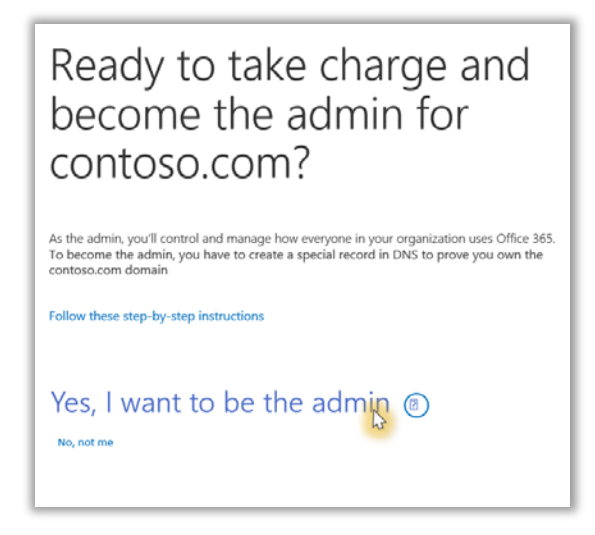

- 4. **예, 관리자가 되고 싶습니다**를 선택한 경우, 해당 사용자가 해당 도메인을 제어하고 있음을 증명하기 위해 TXT 레코드를 추가하도록 요청하는 새 화면이 열립니다.
- 5. 해당 사용자는 자신의 도메인 호스팅 업체를 선택한 다음 [Office 365](https://support.office.com/en-us/article/Create-DNS-records-for-Office-365-at-any-DNS-hosting-provider-7B7B075D-79F9-4E37-8A9E-FB60C1D95166?ui=en-US&rs=en-US&ad=US#BKMK_verify) 지원 사이트의 이 기술 문서에 설명된 단계를 수행해야 합니다. 확인을 위한 *TXT* 또는 *MX* 레코드 추가 섹션으로 이동합니다.

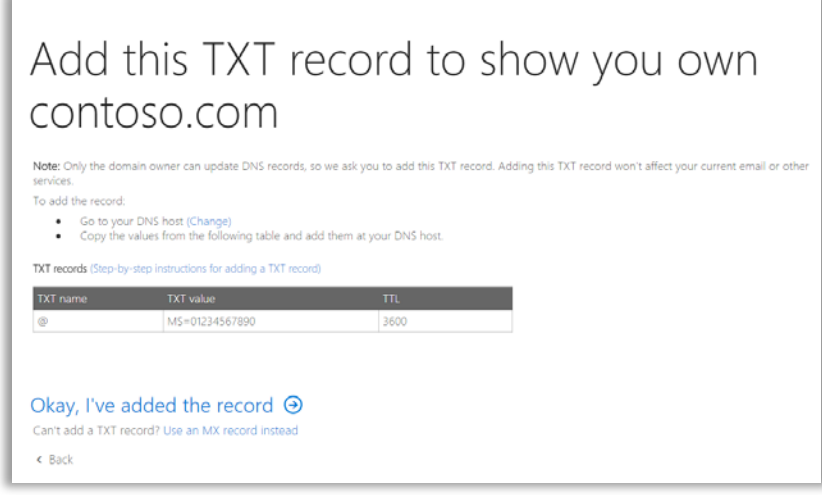

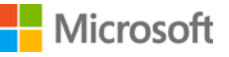

6. 글로벌 관리자가 해당 도메인을 제어하고 있음을 확인하기 위해 TXT 레코드를 추가하면, 확인이 완료되어 이제 Office 365 관리자가 되었음을 알리는 화면이 표시됩니다. 사용자는 이제 해당 도메인의 글로벌 관리자이며, Office 365 관리 센터에 액세스 할 수 있습니다.

**조직의 사용자는 이제 해당 도메인과 연결된 모든 온라인 서비스(예: Office 365)를 사용할 수 있습니다.** 

# Done! You're now the Office 365 admin for contoso.com

### <span id="page-6-0"></span>온라인 서비스 설정 후 도메인 연결

귀사 또는 Microsoft 파트너가 도메인을 구매 계정과 연결하기 *전에* 온라인 서비스를 설정하면, 도메인을 지금 연결해야 한다는 사실을 알리는 이 팝업 알림이 표시됩니다. 그 전에는 온라인 서비스를 사용할 수 없습니다.

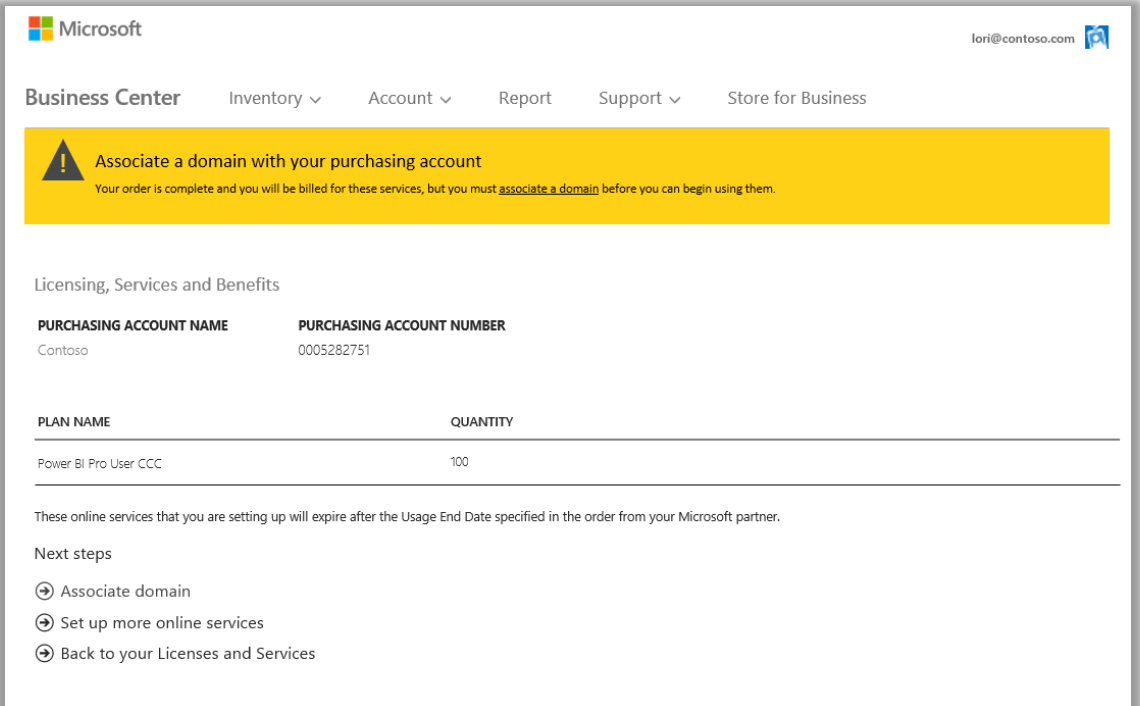

**도메인 연결**을 선택하고 위의 지침에 따라 [도메인을](#page-2-0) 구매 계정과 연결합니다.

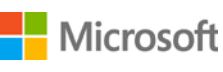

### <span id="page-7-0"></span>새로운 온라인 서비스 설정

도메인을 구매 계정에 연결하면 새로운 온라인 서비스를 설정하고 사용할 수 있습니다. 방법은 다음과 같습니다.

- 1. 상단 메뉴에서 **재고**를 선택한 다음 **내 재고 관리**를 선택합니다.
- 2. 이제 해당 구매에 사용할 구매 계정을 선택해야 합니다. 둘 이상의 구매 계정이 있는 경우, **계정 선택**을 선택합니다. 구매 계정이 하나만 있는 경우, 계정 선택기가 나타나지 않고 구매 계정이 자동으로 표시됩니다. 아래의 5 단계로 건너 뜁니다.

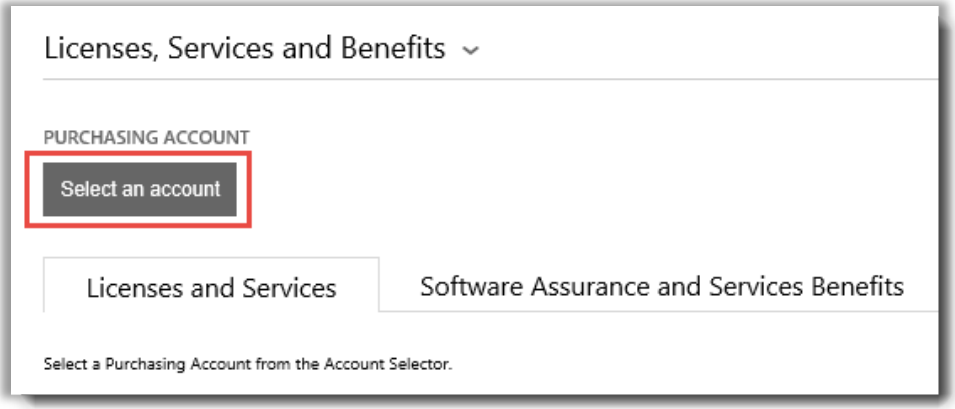

3. 검색 상자에 원하는 구매 계정 이름 전체 또는 일부를 입력하기 시작합니다. 원하는 계정이 표시될 때까지 이름의 더 많은 부분을 계속 입력한 다음 **검색 결과**에서 선택합니다.

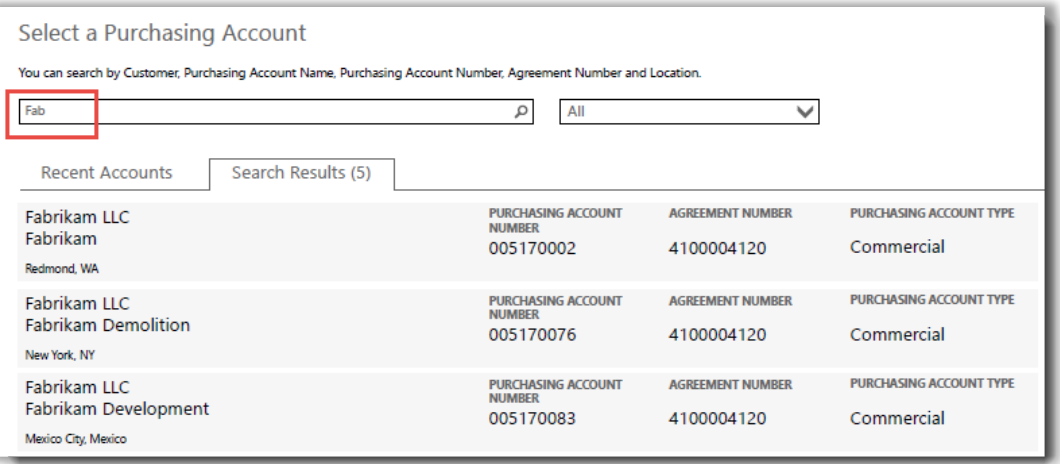

*"Fab"*을 입력하면 해당 문자로 시작되는 여러 구매 계정이 표시됩니다*.*

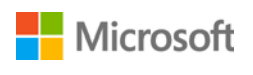

원하는 구매 계정을 찾는 데 어려움이 있는 경우, 드롭 다운 메뉴를 사용하여 검색 할 특정 필드를 선택한 다음 해당 정보를 검색 상자에 입력합니다.

- 고객 법인 이름
- 구매 계정 이름
- 위치
- 구매 계정 번호
- 계약 번호

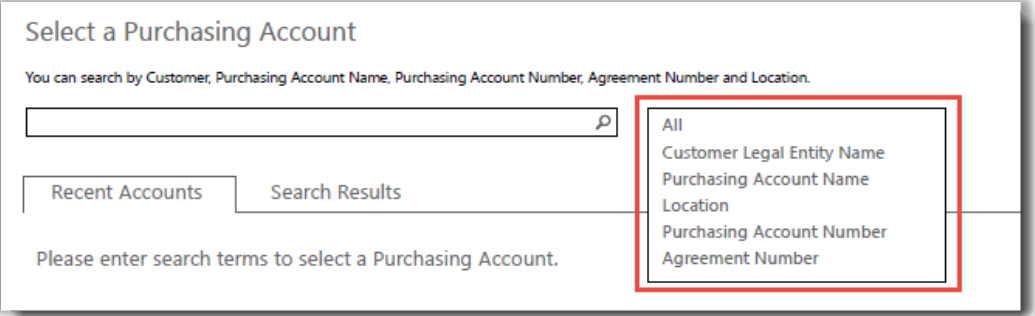

4. **검색 결과**에서 원하는 구매 계정을 찾아서 선택하거나 구매 계정이 하나만 있는 경우, 온라인 서비스를 선택할 준비가 된 것입니다. **라이선스 및 서비스** 탭에서 **온라인 서비스 설정** 버튼을 선택합니다.

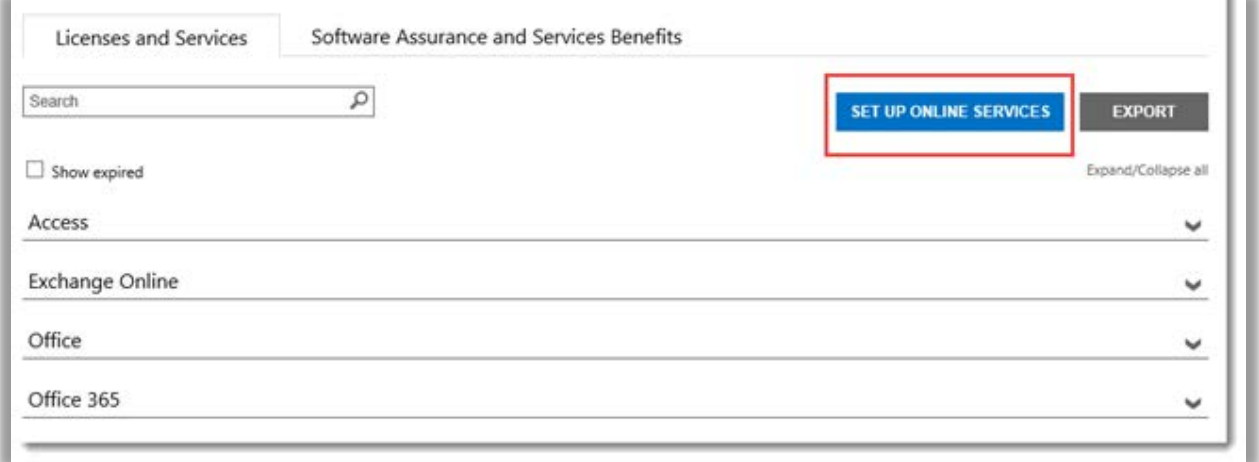

온라인 서비스 설정 버튼은 라이선스 및 서비스 탭에 있습니다

![](_page_8_Picture_11.jpeg)

5. 이용 가능한 서비스 목록에서 온라인 서비스를 선택하십시오.

![](_page_9_Picture_145.jpeg)

6. 원하는 각 서비스의 **계획 이름**을 선택하고 **수량**을 입력합니다.

예를 들어 Office 365 에서는 Office 365 Enterprise E1 을 원하시는지, 다른 계획을 원하시는지 선택하셔야 합니다. 각 서비스에 여러 개의 온라인 서비스와 계획, 수량을 선택할 수 있습니다.

**참고:** *100* 개의 수량으로 새 서비스를 추가해야 합니다*.*

![](_page_9_Picture_146.jpeg)

![](_page_9_Picture_7.jpeg)

![](_page_9_Picture_8.jpeg)

- 7. **다음**을 선택하여 다음 단계로 진행합니다
- 8. 설정하고자 하는 모든 온라인 서비스를 선택하였고 모든 정보가 정확한지 확인하십시오. 서비스 갱신 날짜를 확인하십시오. 정보 확인을 마친 다음 **제출**을 선택하십시오.

![](_page_10_Picture_326.jpeg)

9. 이용자가 **제출**을 선택하면 이용자의 화면 상단에 Microsoft 가 이용자의 새로운 온라인 서비스를 설정하고 있음을 안내하는 메시지가 열립니다. 이 메시지는 또한 이용자에게 서비스 사용 준비 완료 시기를 알리는 이메일 메시지가 전달될 것임을 안내합니다. 이용자가 신청한 서비스도 이 화면에서 확인합니다.

![](_page_10_Picture_5.jpeg)

이용자가 제출을 선택한 후 이용자 화면 상단에 녹색 확인 메시지가 열립니다

10. **다음 단계**에서 다음 두 가지 옵션 중 하나를 선택합니다.

• 추가 온라인 서비스 설정

또는

• 이용자의 라이선스 및 서비스로 복귀

**중요:** 이용자가 조직을 위한 온라인 서비스를 설정*(*셀프 프로비저닝*)*하고 사용하기 시작하면*, Microsoft* 는 서비스에 대한 청구를 할 수 있도록 파트너에게 해당 사실을 알립니다*. Microsoft* 파트너에게 서비스를 대신 설정하도록 요청할 수도 있습니다*.*

![](_page_10_Picture_12.jpeg)

![](_page_11_Picture_247.jpeg)

#### **MSDN 정기가입**

MSDN 구독은 이용자를 위해 볼륨 라이선싱 파트너 센터에서 주문을 처리하는 이용자의 Microsoft 파트너를 통해 이용할 수 있습니다. 이용자가 직접 MSDN 구독을 설정할 수는 없습니다. 그렇기 때문에 MSDN 은 위의 5 단계에서 이용자가 선택할 수 있는 온라인 서비스에 포함되지 않습니다.

파트너가 이용자를 대신하여 MSDN 을 주문한 후에 이용자는 비즈니스 센터에서 다른 모든 제품 및 서비스와 함께 MSDN 을 볼 수 있습니다.

### <span id="page-11-0"></span>새로운 온라인 서비스 확인

이제 새 온라인 서비스 설정을 완료하였습니다. 이용자의 새로운 서비스가 사용될 준비가 되면 아래와 같은 이메일 메시지가 전달됩니다.

Subject: Your online services are ready to use

#### Your online services are ready to use

The online services that you requested are now ready to use. For details, sign in to the Volume Licensing Center.

If you requested these online services yourself, your partner will contact you to place an order for them.

*Microsoft* 의 확인 이메일은 온라인 서비스를 사용할 준비가 완료되는 시기를 안내할 것입니다

![](_page_11_Picture_12.jpeg)

이용자는 이 이메일을 받은 후 비즈니스 센터에서 새로운 서비스의 세부사항을 볼 수 있습니다. 방법은 다음과 같습니다.

- 1. 비즈니스 센터에 로그인하여 **라이선스, 서비스 및 혜택** 섹션으로 이동하십시오.
- 2. 구입한 계정이 여러 개인 경우에는 새로운 온라인 서비스에 가입할 때 사용한 계정을 선택해야 합니다.
- 3. **라이선스 및 서비스** 탭에서는 기본적으로 해당 페이지가 열립니다. 이 페이지는 제품 그룹별로 정리된 이용자의 라이선스와 온라인 서비스 목록을 표시합니다.
- 4. 이용자의 온라인 서비스를 확인하십시오. **검색** 상자를 이용하여 서비스를 찾아보거나 페이지에 표시된 제품의 목록을 탐색하십시오.
- 5. 새로 신청한 온라인 서비스를 찾으면 확장/축소 아이콘 ♥ 을 선택하여 서비스 세부사항을 확인하십시오. Office 365 등 신청하신 서비스의 제품 그룹을 확장하십시오. 이를 통해 서비스의 각 **에디션**을 표시할 수 있습니다.

팁: **만료된 서비스 보기** 옆에 있는 상자에 체크하여 현재 만료된 온라인 서비스를 확인하십시오.

신청하신 새로운 온라인 서비스 세부사항을 보고 이용 가능한 수량 및 주문 수량을 확인할 수 있습니다

6. 새로운 온라인 서비스의 수량을 확인하십시오.

**이용 가능한 수량** 필드는 파트너가 주문한 수량이 아닌 이용자가 사용할 수 있는 온라인 서비스 수량을 표시합니다.

**주문 수량** 필드는 귀하의 조직을 대표하여 파트너가 주문한 온라인 서비스가 무엇인지 표시합니다.

이 두 필드 간의 차이는 이용자가 현재 이용하고 있으나 (이용자가 직접 설정함) 파트너를 통해 주문하지는 않은 온라인 서비스를 나타냅니다.

![](_page_12_Picture_443.jpeg)

![](_page_12_Picture_14.jpeg)

### <span id="page-13-0"></span>온라인 서비스 기록 보기 및 관리 (이용자 할당)

이용자는 비즈니스 센터에서 온라인 서비스와 거래 기록 세부사항을 확인할 수 있으나, 실제로 이용자의 온라인 서비스를 이용하는 다른 사용자의 구독 관리 및 할당은 비즈니스 센터의 외부에서 처리됩니다. 방법은 다음과 같습니다.

1. 확장/축소 아이콘 ▼을 이용하여 이용자의 온라인 서비스 에디션에 관한 세부사항을 확인하십시오.

아래 예시에서는 Office 365 의 **Enterprise E1** 에디션을 확장하여 450 건의 구독을 이용할 수 있음을 확인하였습니다.

![](_page_13_Picture_277.jpeg)

2. 이 에디션의 모든 거래 기록을 확인하려면 **작업** 드롭다운 메뉴로 이동하여 **기록 보기**를 선택합니다. 이 페이지는 이용자의 유효 구독 시작일과 구독 상태, 이용자의 조직이 이용 중인 구독 수량 등을 표시합니다.

![](_page_13_Picture_278.jpeg)

![](_page_13_Picture_279.jpeg)

기록 보기는 모든 온라인 서비스 에디션에 대한 거래 기록을 표시합니다

기록을 CSV 스프레드시트로 다운로드하려면 **내보내기**를 선택하십시오.

![](_page_13_Picture_11.jpeg)

3. 온라인 서비스를 관리하고 조직 내 다른 이용자들에게 구독을 할당하려면 **작업** 드롭다운 메뉴로 가서 **서비스 관리**를 선택하십시오. 이 항목을 선택하면 비즈니스 센터 외부의 해당 온라인 서비스 사이트로 이동합니다.

예를 들어 Office 365 에디션에 대한 **서비스 관리**를 선택하면 Office 365 사용을 시작하고 서비스를 관리할 수 있는 Office 365 사이트로 이동합니다.

**참고:** 서비스 관리를 선택할 때 이미 이용자의 조직 계정으로 비즈니스 센터에 로그인한 상태이므로, 이용자는 Office 365 로 연결될 때 다시 로그인을 할 필요가 없습니다. 이용자는 Microsoft 의 **싱글 로그인** 기능을 이용할 수 있습니다.

![](_page_14_Picture_390.jpeg)

이용자는 서비스 관리에서 조직 내 다른 이용자들에게 구독을 할당하고 온라인 서비스 사용을 시작할 수 있습니다

### <span id="page-14-0"></span>새로운 온라인 서비스 로그인 및 사용 시작

위의 모든 안내를 따라 **서비스 관리**를 선택한 단계에 도달하면 비즈니스 센터에서 나가 해당 서비스 사이트로 이동합니다. **이용자는 서비스 관리 링크를 통해 새로운 온라인 서비스를 관리하고 사용을 시작할 수 있는 사이트로 이동합니다.** 

Microsoft 의 온라인 서비스는 여러 가지이며 일부 서비스는 전용 웹사이트를 따로 가지고 있습니다. 모든 사이트는 이용자가 서비스를 배우는데 도움이 되는 정보를 갖추고 있습니다. 특정 서비스에 관한 질문이 있으시다면 새로운 온라인 서비스의 사이트 도움말 링크를 살펴보십시오.

![](_page_14_Picture_9.jpeg)

### <span id="page-15-0"></span>Office 365 이용 및 관리

Office 365 는 가장 널리 이용되는 Microsoft 온라인 서비스입니다. Office 365 사이트는 관리자와 최종 사용자를 위해 방대한 도움과 지원을 제공합니다. 여기에 그 중 몇 가지 링크를 제시합니다.

[Office 365](http://office.microsoft.com/en-us/office365-suite-help/create-or-edit-users-in-office-365-HA103567261.aspx?CTT=1) 의 이용자 생성 또는 편집

• Office 365 관리자는 조직 내에서 Office 365 서비스를 이용하는 모든 사람의 이용자 계정을 생성하거나 편집할 수 있습니다. 관리자는 이용자 계정을 생성 또는 편집할 때 이용자의 라이선스를 할당하고 관리 권한을 설정할 수도 있습니다.

[라이선스의](http://office.microsoft.com/en-us/office365-suite-help/assign-or-remove-licenses-or-view-a-list-of-unlicensed-users-HA102816053.aspx?CTT=5&origin=HA102816052) 할당 또는 제거

• 비즈니스용 Office 365 에서 이용자는 Outlook, SharePoint Online, Lync Online 등의 서비스를 이용할 수 있는 라이선스가 필요합니다. Office 365 Enterprise 또는 Office 365 Midsize Business 의 글로벌 관리자나 일반 관리자는 쉽게 새로운 계정을 생성하여 사용자에게 라이선스를 할당하거나 사용자를 기존 계정에 할당할 수 있습니다.

[Office 365 Business](http://office.microsoft.com/en-us/office-365-for-business-learning-center-FX102821134.aspx) 학습 센터

[Office Online](http://office.microsoft.com/en-us/office365-suite-help/start-using-office-and-office-online-HA103106031.aspx) 사용 시작

[Office 365](http://office.microsoft.com/en-us/support/?CTT=97) 지원

![](_page_15_Picture_10.jpeg)